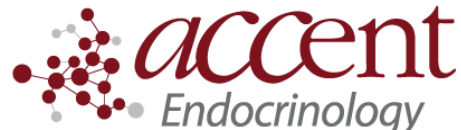

4340 Newberry Rd. Suite 301 Gainesville, FL 32607 Telephone: (352) 372-9414 Fax: (352) 271-5393

## **Medtronic Carelink Patient Instructions for how to upload from home.**

I. Set up a carelink account (if you already have one, proceed to next step)

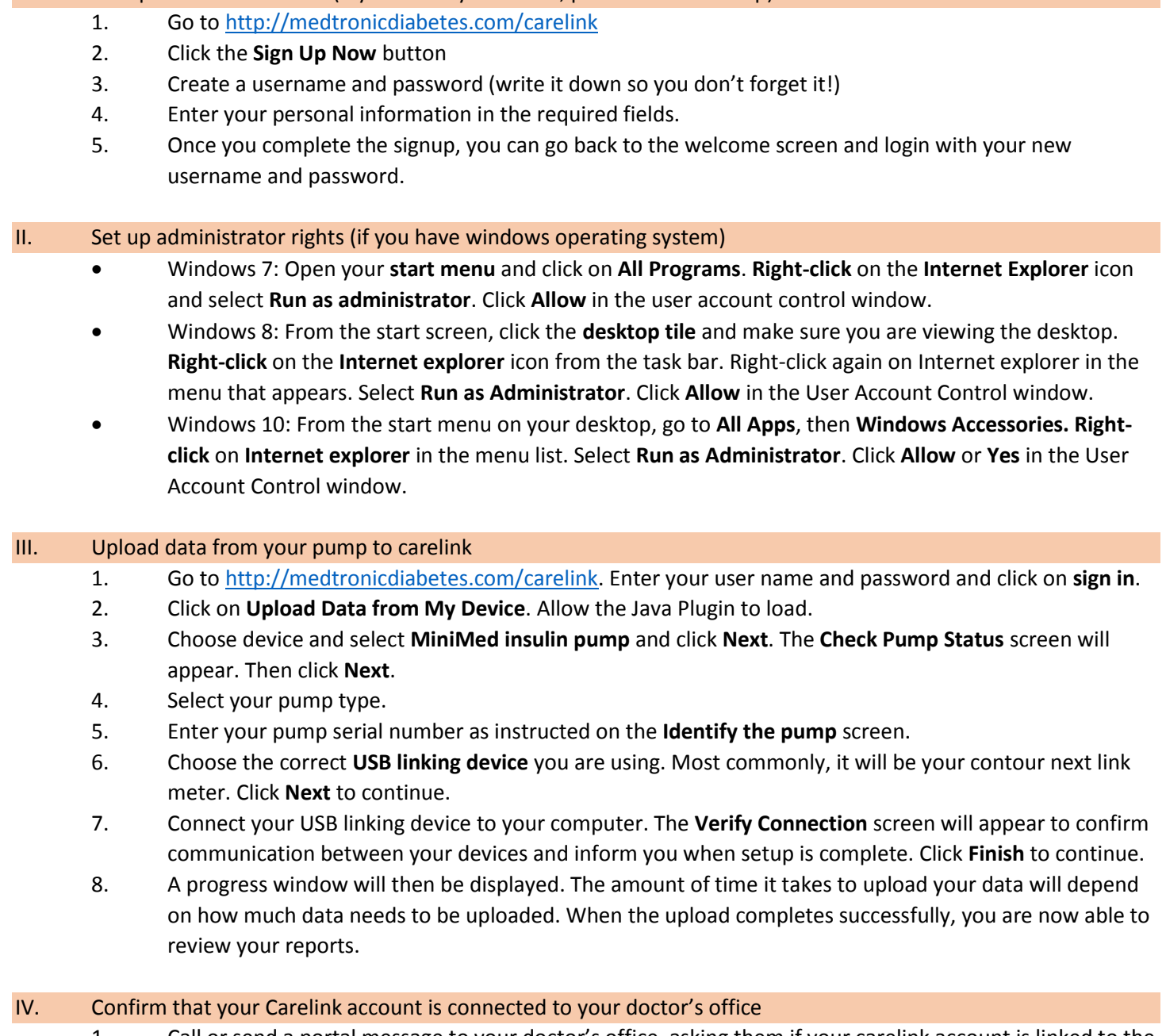

1. Call or send a portal message to your doctor's office, asking them if your carelink account is linked to the clinic's account. If it is not, then they will need your user name and password to link accounts.

## If you need more help

- Video on how to upload to carelink: [https://www.youtube.com/watch?v=u\\_oC2EubVT4](https://www.youtube.com/watch?v=u_oC2EubVT4)
- For personal assistance, call Medtronic's 24hr help line: 1.800.646.4633, option 1.